# **Worksheet 8**

## **8.1 Try to walkthrough the following program and write down the expected results. Key-in the program and compare the results after execution. This program helps you to understand the use of one-dimensional arrays.**

**Step 1**: *Create a form with two command buttons, three labels, two text boxes, two arrays of text boxes and two arrays of labels according to the properties table below* 

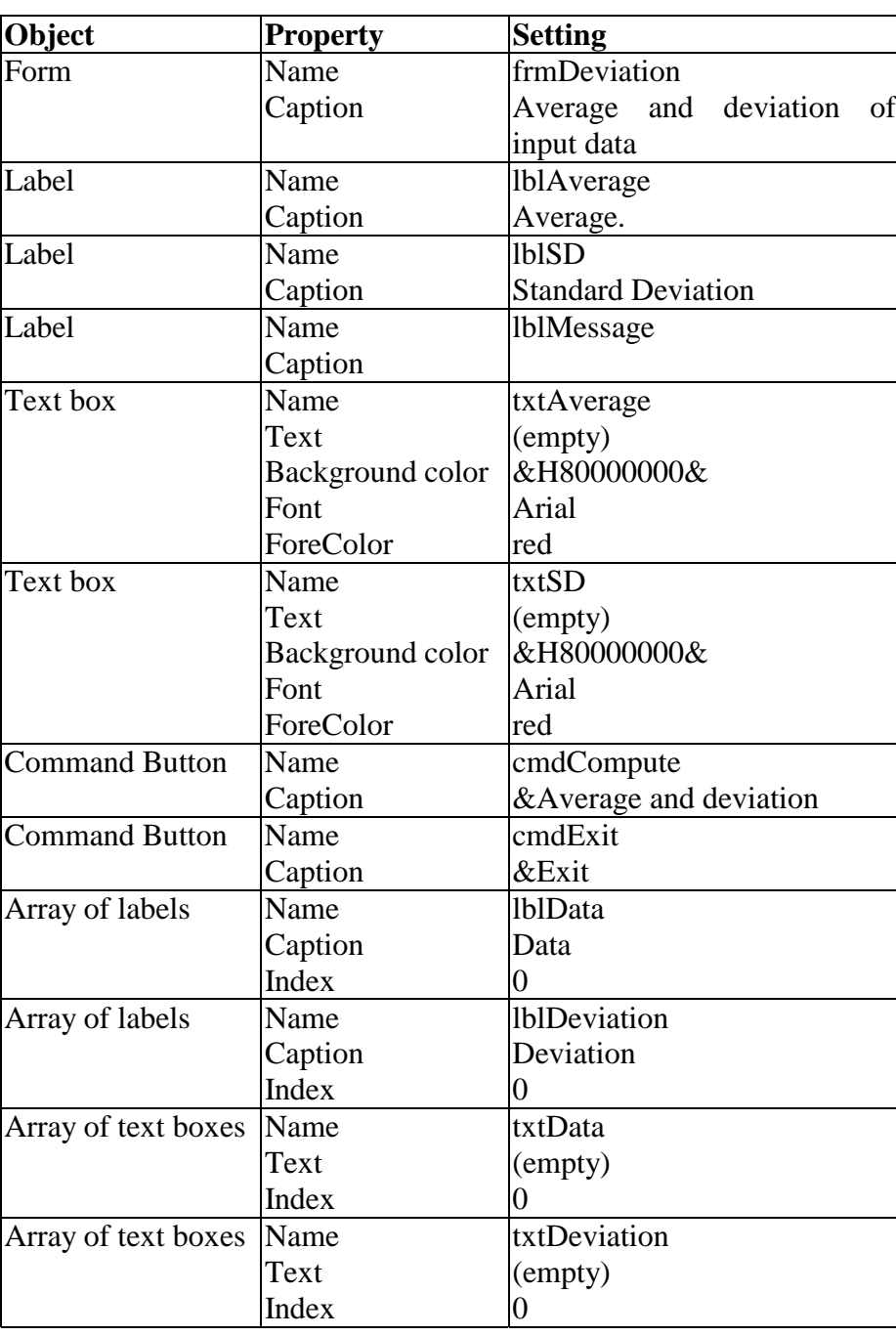

## **Properties Table**

#### **Layout**

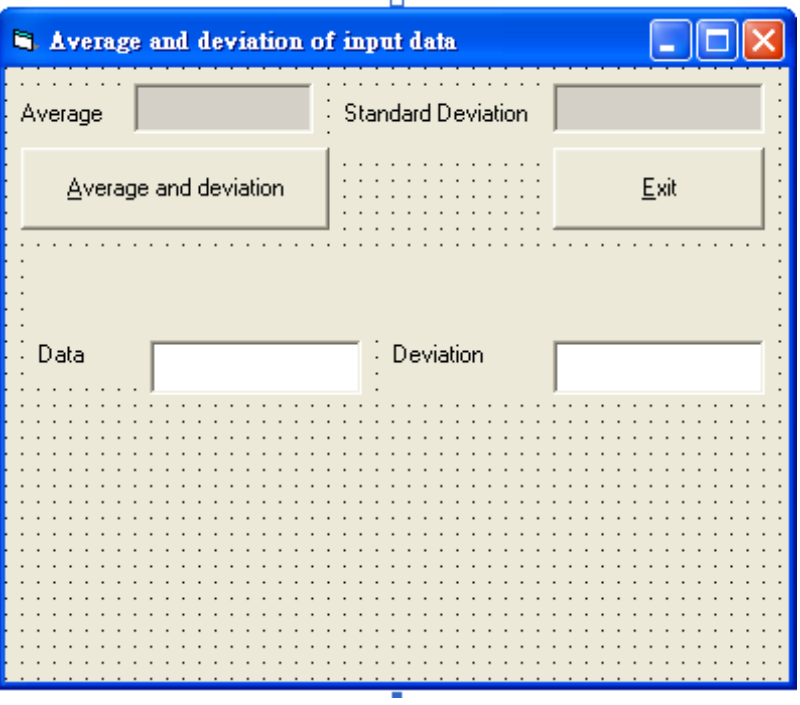

*Only the first elements of the arrays are created during design time and the remaining elements are created at run time. Suppose the user requests six input data at run time, the form will appear as follows.* 

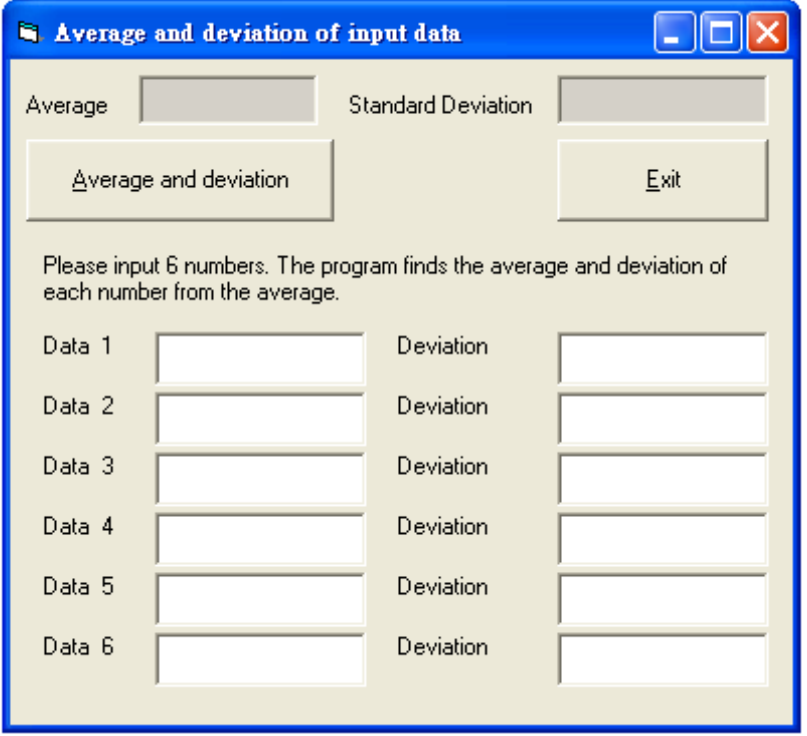

**Step 2** : *Declare a form variable NumOfdata and add codes for the procedure Form\_Load*

> Dim NumOfData As Single Private Sub Form\_Load() Dim i As Integer Prompt = "Enter the number of data (1 - 20) to be inputed" NumOfData = Val(InputBox(Prompt, "Number of data")) lblMessage.Caption = "Please input " & NumOfData \_ & " numbers. The program finds the average " \_ & "and deviation of each number from the average." For  $i = 1$  To NumOfData - 1 Load lblData(i) Load lblDeviation(i) Load txtData(i) Load txtDeviation(i)  $lbData(i).Top = lbData(i - 1).Top + txData(0).Height + 50$  $txtData(i).Top = txtData(i - 1).Top + txtData(0).Height + 50$  lblDeviation(i).Top = lblDeviation(i - 1).Top + txtDeviation(0).Height + 50 txtDeviation(i).Top = txtDeviation(i - 1).Top + txtDeviation(0).Height + 50 lblData(i).Caption = lblData(i).Caption & Str(i + 1)  $IblData(i)$ . Visible = True lblDeviation(i).Visible = True txtData(i).Visible = True txtDeviation(i).Visible = True Next i lblData(0).Caption = lblData(0).Caption & " 1" frmDeviation.Height = txtDeviation(NumOfData - 1).Top + 3 \* txtDeviation(0).Height

End Sub

**Step 3** : *Add codes for the events cmdCompute\_Click() cmdExit* 

Codes for **cmdExit**

Private Sub cmdExit\_Click() End End Sub

Codes for **cmdCompute** 

```
Private Sub cmdCompute_Click() 
     Dim Sum As Double 
     Dim i As Integer 
     Dim SumOfSquares As Double, Average As Double, SD As Double 
    frm1 = "@@@@@@"
    Sum = 0 SumOfSquares = 0 
    For i = 1 To NumOfData
              Sum = Sum + Val(txtData(i - 1).Text) 
              SumOfSquares = SumOfSquares 
                         + Val(txtData(i - 1).Text) * Val(txtData(i - 1).Text) 
     Next i 
     Average = Sum / NumOfData 
     SD = Sqr(SumOfSquares / NumOfData - Average * Average) 
     txtAverage.Text = Format(FormatNumber(Average, 2), frm1) 
     txtSD.Text = Format(FormatNumber(SD, 2), frm1) 
     For i = 1 To NumOfData 
         txtDeviation(i - 1).Text = Format(FormatNumber(Val(txtData(i - 1)) 
                                   - Average, 2), frm1) 
     Next i 
End Sub
```
#### **Step 4** : *Execution*

 Enter *6* for the number of data Enter the following data in the array of text boxes for data input *12 24 26.4 25.8 34 2*  Click the **Average and deviation** command button. Try other sets of data. Terminate the program by clicking the **Exit** button.